## FCC ID: APYHRO00308

# Oe-label (on the display)

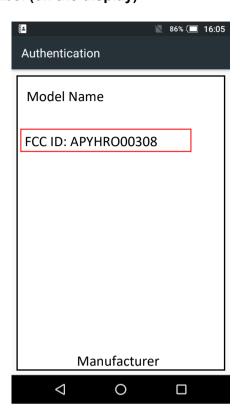

#### OAccess to the information on the e-label

Users are able to access the information in no more than three steps in the device Settings menu.

STEP1: Click on "About phone" STEP2: Click on "Authentication"

### Oinstruction of e-label on the user manual

\* Users are provided specific instructions on how to access the information. FCC Notice (FCC ID Location)

# **FCC ID Location**

The device is electronically labeled and the FCC ID can be displayed via the About phone & the Authentication under the Settings menu.

# **OLabeling for Purchasing**

The FCC ID is printed on the package.

#### **ONote**

- \* The information is stored on the device, no special accessories or supplemental plug-ins (e.g., SIM/USIM card) are required to access the information.
- \* Users are provided specific instructions on how to access the information.

  The user cannot modify the e-label information.